### **LM MMP Mass Media e Politica**

## **MODALITÀ E SCADENZE PER LA PRESENTAZIONE DEI PIANI DI STUDIO a.a. 2022/23**

#### **Periodi di presentazione del piano di studi**

### **1° periodo**: dal **11 ottobre - 25 novembre 2022\***

**2° periodo**: dal **14 febbraio- 11 marzo 2023** è possibile **apportare modifiche** al piano di studi presentato (stesse modalità del 1° periodo).

#### **Che cos'è il piano di studi individuale e perché va presentato?**

Con il piano di studi individuale puoi modificare il piano didattico previsto dal Corso di Studio, purché le modifiche richieste rispettino le regole previste dal Regolamento Didattico d'Ateneo.

Il piano di studi compilato su SOL e modificato manualmente, va anticipato per e-mail al Manager Didattico in un unico allegato con imposta di bollo di € 16,00, lettera di motivazione indirizzata al Coordinatore del Corso di Studio datata e firmata ed eventuale nulla osta per insegnamenti afferenti a corsi di laurea a numero chiuso.

L'originale va spedito o lasciato in busta chiusa nella cassetta postale della Segreteria Studenti.

L'approvazione del piano di studi individuale compete al Consiglio del Corso di Studio.

La Segreteria Studenti informerà per e-mail l'avvenuto aggiornamento della carriera e lo studente potrà verificarlo su **Libretto Online**.

**Occorre apporre la marca da bollo nel modulo del piano di studi?**

**Solo se** presenti un Piano di Studi INDIVIDUALE.

## **Svolgerò un periodo di studi all'estero (Erasmus, Overseas…), devo presentare il piano di studi?**

Il piano di studi deve essere presentato su SOL secondo le modalità e le scadenze previste per il corso di studi di iscrizione, indipendentemente dal fatto che si stia fruendo di un periodo di mobilità.

Al tuo rientro, se le attività inserite nel piano di studi su SOL differiscono rispetto a quelle indicate nel riconoscimento crediti sostenuti in Overseas/Erasmus, devi:

- Stampare il piano di studi che trovi in .pdf su SOL
- Barrare l'insegnamento da eliminare/sostituire
- Aggiungere l'insegnamento approvato e sostenuto all'estero (es. crediti nel SSD SPS/14 Overseas)
- Inviare il modulo .pdf datato e firmato a [campusforli.uri@unibo.it](mailto:campusforli.uri@unibo.it) per le **verifiche di coerenza** con il piano didattico e per l'eventuale approvazione del Coordinatore del corso di studi.

La Segreteria Studenti aggiornerà la tua carriera solo se le attività svolte all'estero coincidono con gli insegnamenti UNIBO indicati nel piano di studi presentato in SOL o con il piano di studi di rientro dalla mobilità internazionale.

**Qual è la differenza tra**

**"***Gruppo di scelta in ambito***…" e "***Gruppo a libera scelta dello studente***"?**

Nel "*Gruppo di scelta in ambito …*" devi necessariamente indicare uno o più insegnamenti presenti nell'elenco, diversamente si configura come piano di studi individuale (vedi sopra).

Nel "*Gruppo a libera scelta dello studente"* (TAF D) puoi scegliere tra tutti gli insegnamenti attivi in Ateneo, oltre a quelli consigliati, purché coerenti con il progetto formativo.

**Inserimento di insegnamenti attivi su altro corso di studi e non presenti nel piano di studi online**

Per gli insegnamenti non disponibili nella compilazione del piano di studi on-line, la scelta è sottoposta all'approvazione del Consiglio di Corso di Studio. Non è richiesta la marca da bollo, tuttavia è necessario allegare la lettera di motivazione

# *Modalità di presentazione:*

**Accedi** al piano di studi da Studenti on Line

**Inserisci** nel *Gruppo a libera scelta dello studente* l'insegnamento che seguiresti se non venisse approvata la tua richiesta

**Completa** il piano di studi

**Salva** il piano di studi

**Stampa** il piano di studi

**Traccia** una riga sopra l'insegnamento che dovrà essere sostituito ed ed aggiungi l'insegnamento quello che intendi sostenere indicando: Codice del corso di studi – Codice dell'insegnamento – Denominazione – SSD – CFU

**Invia** per e-mail alla **Segreteria Studenti** un unico allegato con il piano di studi modificato in formato pdf con data e firma e la lettera di motivazione datata e firmata entro la scadenza per la presentazione del piano di studi. Mettere in Oggetto: LM MMP matricola xxxxxx – modifica piano di studio su SOL

# *NOTA BENE*:

Per inserire **insegnamenti attivati in un Corso di Studio a numero programmato** devi preventivamente chiedere l'autorizzazione al Consiglio di Corso di Studio che attiva l'insegnamento, quindi:

1. chiedi il **nulla osta** al Consiglio di Corso di Studio che attiva l'insegnamento;

2. **Invia** per e-mail alla **Segreteria Studenti** un unico allegato il piano di studi modificato in formato pdf con data e firma, lettera di motivazione datata e firmata e nulla osta entro la scadenza per la presentazione del piano di studi. Mettere in Oggetto: LM MMP matricola xxxxxx – modifica piano di studio su SOL

Gli insegnamenti attivi in corsi di studio a libero accesso che afferiscono ai SSD di seguito indicati possono essere inseriti direttamente nei piani di studio online utilizzando il codice dell'insegnamento.

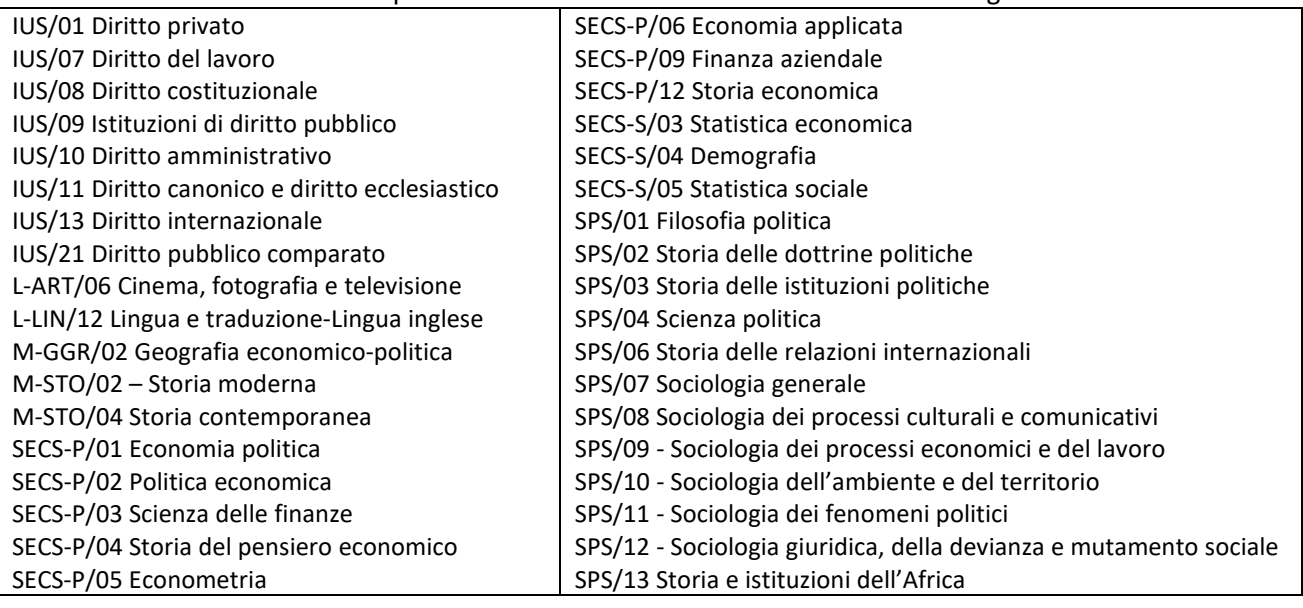

# **CFU sovrannumerari (CFU non utili al conseguimento del titolo di studio)**

Se all'interno del *Gruppo a libera scelta dello studente* (TAF D) inserisci insegnamenti sovrannumerari ma non ne sostieni l'esame in fase di presentazione della domanda di laurea invia una mail a [segforli@unibo.it](mailto:segforli@unibo.it) per l'eliminazione oppure tali insegnamenti verranno eliminati d'ufficio dalla Segreteria Studenti dopo la scadenza dei requisiti per laurearsi.

*Gli esami sovrannumerari inseriti in piano di studi e sostenuti con esito positivo contribuiscono alla media finale di laurea.*

## **SI RICORDA CHE:**

**NON E' CONSENTITA** la presentazione di piano di studi per la modifica degli insegnamenti scelti **AL DI FUORI DELLE SCADENZE PREVISTE**. Lo studente potrà modificare le proprie scelte presentando il piano di studi nell'a.a. successivo, entro i termini e secondo le modalità annualmente definite.

**Fanno eccezione** gli studenti che trascorrono un periodo di studio all'estero con un progetto Erasmus, Overseas o simile, che potranno aggiornare il piano di studi al rientro, sulla base di quanto effettivamente sostenuto.

*NOTA BENE* - in particolare per gli **studenti iscritti all'ultimo anno** del corso di laurea:

la presentazione del piano di studi per un a.a. comporta l'iscrizione all'intero a.a.

*(per esempio: se sei iscritto al 3° anno di un corso di laurea o al 2° anno di un corso di LM per l'a.a. 2021/22, se presenti il piano di studi per l'a.a. 2022/23, dovrai iscriverti per l'intero a.a. e potrai laurearsi da luglio 2023).*

**SEGRETERIA STUDENTI** del CAMPUS di FORLI' [segforli@unibo.it](mailto:segforli@unibo.it)

Piazzale Solieri 1, 47121 Forlì

**Entra in Sportelli Virtuali** <https://sportelli.unibo.it/pages/home?redirect=%2F>

Orari: Martedì 9:00 - 12:00 e 14:00 - 15:30; Mercoledì 9:00 - 12:00; Giovedì 14:00 - 15:30; Venerdì 9:00 - 12:00

**Telefono**: +39 0543 374809 Orari: mercoledì 9:00 - 11:30

# **MANAGER DIDATTICO**

Alessandra Capelli Via Giacomo della Torre, 1 – 47121 Forlì **e-mail** [didatticaforli.mmp@unibo.it](mailto:didatticaforli.mmp@unibo.it)

## *8051-MASS MEDIA E POLITICA*

### **STUDENTI DEL 2° ANNO** devono presentarlo **ON-LINE**

- Scelta dell'insegnamento nel *"Gruppo di scelta in ambito politologico"*
- Scelta dell'insegnamento nel *"Gruppo di scelta in ambito sociologico"*
- Scelta dell'insegnamento nel *"Gruppo a libera scelta dello studente"*

**STUDENTI FUORI CORSO** devono presentarlo ON-LINE

Solo per immatricolati dall'a.a. 2020/21 e solo coloro che intendono variare le scelte già effettuate con precedente piano di studi.

Potrai sempre **stampare/visualizzare** il piano di studi compilato online da **Vedi Dettaglio** ed avere le informazioni sui riferimenti dei **TAF B/C/D/F**. degli insegnamenti previsti per ogni Gruppo di scelta previsto dalla Programmazione Didattica. Esempio:

**\_\_\_\_\_\_\_\_\_\_\_\_\_\_\_\_\_\_\_\_\_\_\_\_\_\_\_\_\_\_\_\_\_\_\_\_\_\_\_\_\_\_\_\_\_\_\_\_\_\_\_\_\_\_\_\_\_\_\_\_\_\_\_\_\_\_\_\_\_\_\_\_\_\_\_\_**

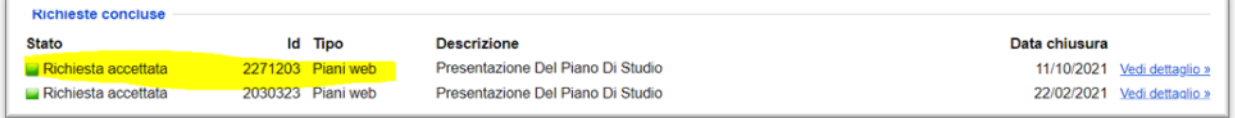

I riferimenti dei **TAF B/C/D/F** sono anche nel piano di studio modificato ed inviato in pdf per mail alla

Segreteria Studenti o Manager Didattico.

Studenti che intendono rimuovere da un Gruppo di scelta un insegnamento **già sostenuto** e **disattivato** per l'A.A. 2022/2023 per inserirlo, solo se previsto dal piano didattico, a copertura di un altro Gruppo di scelta

**Deseleziona** l'insegnamento dal Gruppo in cui si trova in apertura del piano di studi on-line

apparirà questo messaggio dalla pagina web "*Hai già sostenuto questa attività, rimuovendola dal piano di studio i relativi CFU non saranno considerati validi per il conseguimento della laurea"* **Prosegui** selezionando OK

**Inserisci** un esame **fittizio** nel nuovo Gruppo di scelta

**Salva** il piano di studi.

**Stampa** il piano di studi

**Segnala** barrando a penna l'esame fittizio e scrivendo l'esame sostenuto e disattivato con la specifica "già sostenuto", in corrispondenza di ciascun esame sostenuto oggetto della modifica.

**Invia** per e-mail alla **Segreteria Studenti** il piano di studi modificato in formato pdf con data e firma entro la scadenza per la presentazione del piano di studi. Mettere in Oggetto: LM MMP matricola xxxxx – modifica piano di studio su SOL

Studenti del **SECONDO ANNO** che in piani di studio precedenti **hanno anticipato esami** al primo anno di corso.

Gli esami anticipati possono comparire nel 2° anno di corso all'interno del *Gruppo a libera scelta dello studente*, non selezionabili. In tal caso:

**Inserisci** nel corrispondente gruppo di scelta un esame **fittizio**

\_\_\_\_\_\_\_\_\_\_\_\_\_\_\_\_\_\_\_\_\_\_\_\_\_\_\_\_\_\_\_\_\_\_\_\_\_\_\_\_\_\_\_\_\_\_\_\_\_\_\_\_\_\_\_\_\_\_\_\_\_\_

**Completa** il piano di studi con un numero di CFU eccedente i 120 CFU previsti, pari al numero di CFU anticipati al primo anno *(per esempio, se lo studente ha anticipato al primo anno 1 insegnamento, completerà il piano di studi con 128 CFU)*

**Salva** il piano di studi

**Stampa** il piano di studi

**Segnala** barrando **l'esame fittizio** e evidenzia il corrispondente esame anticipato (già presente in carriera). Segnalare allo stesso modo ciascun esame anticipato.

**Invia** per e-mail alla Segreteria Studenti il piano di studi modificato in formato .pdf con data e firma come sopra indicato, entro la scadenza per la presentazione del piano di studi. Mettere in Oggetto<mark>: LM MMP</mark> matricola xxxxxx – modifica piano di studio su SOL

**TIROCINI MAECI-CRUI**: La Segreteria Studenti aggiorna d'ufficio il piano di studio e carriera degli studenti vincitori inserendo l'attività nel Gruppo a libera scelta dello studente TAF D (vedi programmazione didattica).

Lo studente in fase di presentazione della domanda di laurea può scegliere di sostituire un esame a scelta non sostenuto **(TAF D)** con **TIROCINIO MAECI CRUI (1)** invidiando una mail a [segforli@unibo.it](mailto:segforli@unibo.it) diversamente entrambi i tirocini sono considerati in sovrannumero.

**ERASMUS+ MOBILITA' PER TIROCINIO:** La Segreteria Studenti aggiorna d'ufficio il piano di studio e carriera degli studenti vincitori inserendo l'attività nel Gruppo a libera scelta dello studente TAF D (vedi programmazione didattica).

Lo studente in fase di presentazione della domanda di laurea può scegliere di sostituire un esame a scelta non sostenuto **(TAF D)** con **ERASMUS+ MOBILITA' PER TIROCINIO** invidiando una mail a [segforli@unibo.it](mailto:segforli@unibo.it) diversamente l'attività è considerata in sovrannumero.